# **ATIVAÇÃO ACESSO CAFE**

# **PARTE 1 – REGISTRO NA INTRANET**:

Para o primeiro acesso é necessário fazer o registro na Intranet do INPE apenas antes do primeiro uso:<http://intranet.inpe.br/>

1. Entre na Intranet do INPE e clique em **Entrar**

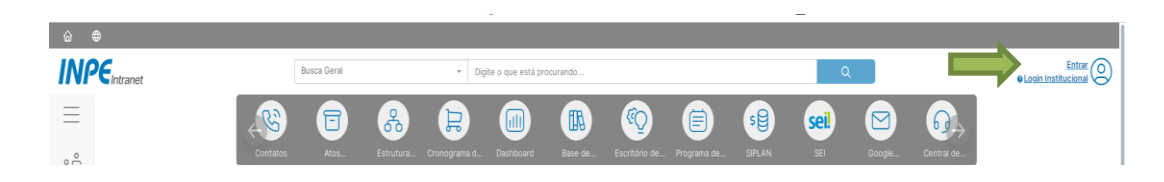

2. Digite sua conta e senha do e-mail INPE

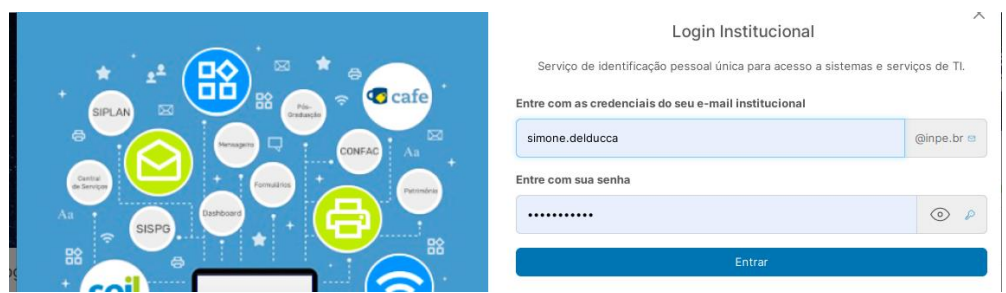

3. Clique em **Login CAFe** na sua área pessoal:

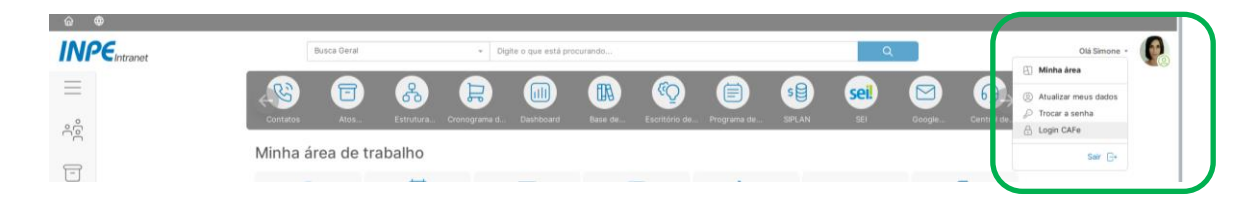

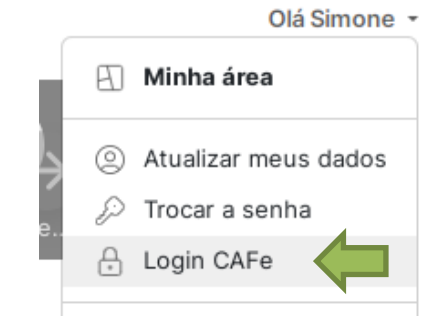

4. Digite o início de seu nome. O sistema apresentará automaticamente seu nome completo.

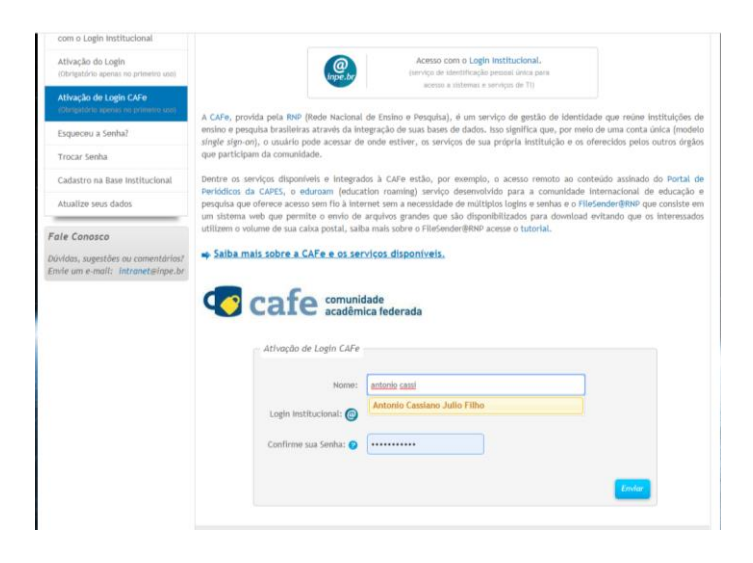

5. Digite a senha de seu e-mail e confirme.

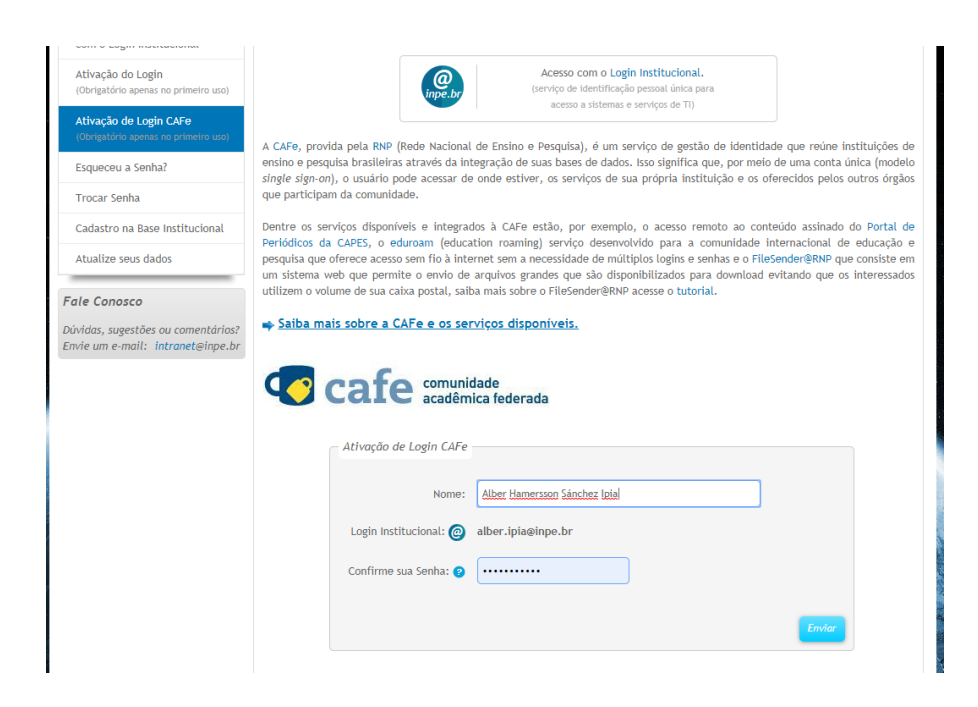

### **USO DA REDE CAFE**

Para acessar o Portal Periódicos da CAPES remotamente:

- govbr ACESSO À INFORMAÇÃO **PARTICIPE**  $I$  FGISLACÃO  $\overline{I}$ ÓRGÃOS DO GOVERNO lo <mark>fi</mark> Ir para o menu <mark>r2</mark> Ir para a busca <mark>l3</mark> Ir para o rodapé <mark>r4</mark> ACESSO CAFE MELLESDACO **Periódicos** CAPES/MEC Perguntas frequentes | Contato Acesso por: INSTITUTO NACIONAL DE PESQUISAS ESPACIAIS .periodicos. **TREINAMENTOS ON-LINE 2020**  $\overline{\mathrm{o}}$ **Engenharias SCAPES** Inscreva-se aqui **RUSCA**  $\overline{\bullet}$   $\overline{\bullet}$   $\overline{\bullet}$ **Buscar assunto** Buscar periódico **BUSCA DESTAQUES Buscar livro BUSCAR ASSUNTO** Assunto **Buscar base** CAPES Insira DOI/PMID ou termo de busca **INSTITUCIONAL** Periódico É possível realizar a pesquisa em qualquer idioma, chosive realizar de pesquisa en qualquer nuonna.<br>porém, suggre-se utilizar termos em inglês. Isto<br>aumenta o número de resultados recuperados<br>visto que a literatura científica é, em sua maioria,<br>publicada em inglês. Histórico Livro Missão e objetivos Base Quem participa Busca avançada Acompanhe a CAPES nas<br>redes sociais Documentos ACERVO Notícias **NOTICIAS**
- 1. Entre no portal periódicos da CAPES:<http://www.periodicos.capes.gov.br/>

2. Clique em **Acesso .**

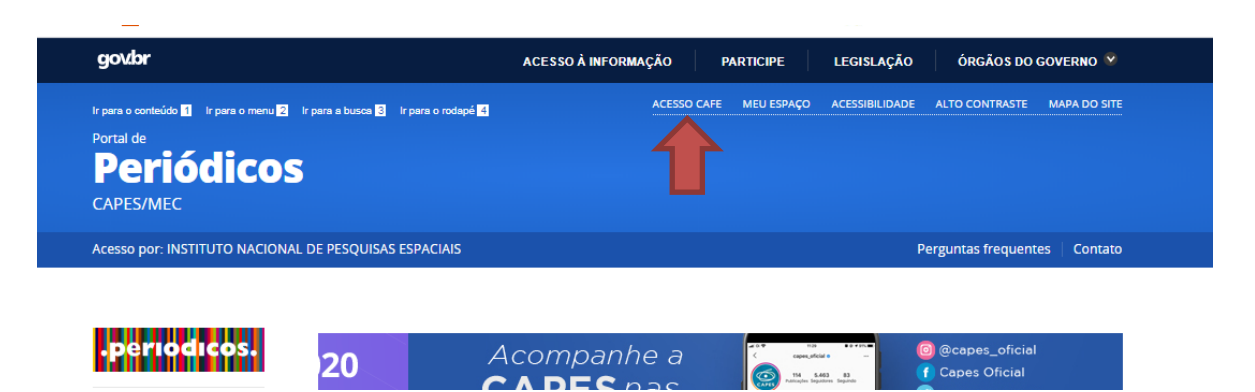

3. Selecione a instituição **INPE** e clique em **"Enviar".**

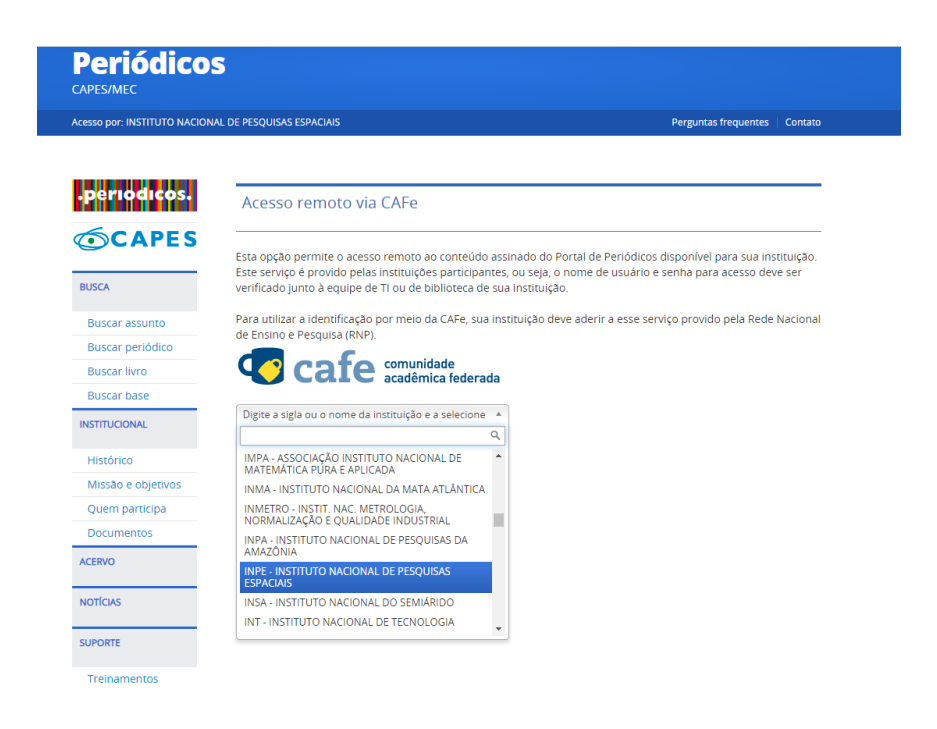

4. Permita o acesso.

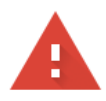

## Sua conexão não é particular

Invasores podem estar tentando roubar suas informações de idp.dmz.inpe.br (por exemplo, senhas, mensagens ou cartões de crédito). Saiba mais

NET::ERR\_CERT\_AUTHORITY\_INVALID

Ajude a melhorar a segurança na Web para todos, enviando ao Google URLs de algumas das páginas que você acessou, informações limitadas do sistema e parte do conteúdo da página. Política de Privacidade

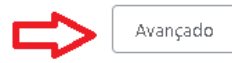

Voltar à segurança

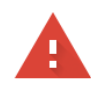

#### Sua conexão não é particular

Invasores podem estar tentando roubar suas informações de **idp.dmz.inpe.br** (por exemplo, senhas, mensagens ou cartões de crédito). Saiba mais

NET::ERR\_CERT\_AUTHORITY\_INVALID

Ajude a melhorar a segurança do Chrome, enviando para o Google URLs de algumas das páginas que você visitou, informações limitadas do sistema e parte do conteúdo da página. Política de Privacidade

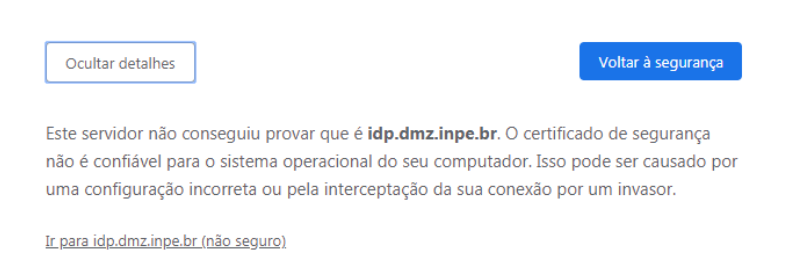

**5.** Digite seu login institucional (sem o @inpe.br) e sua senha e clique em **Login.**

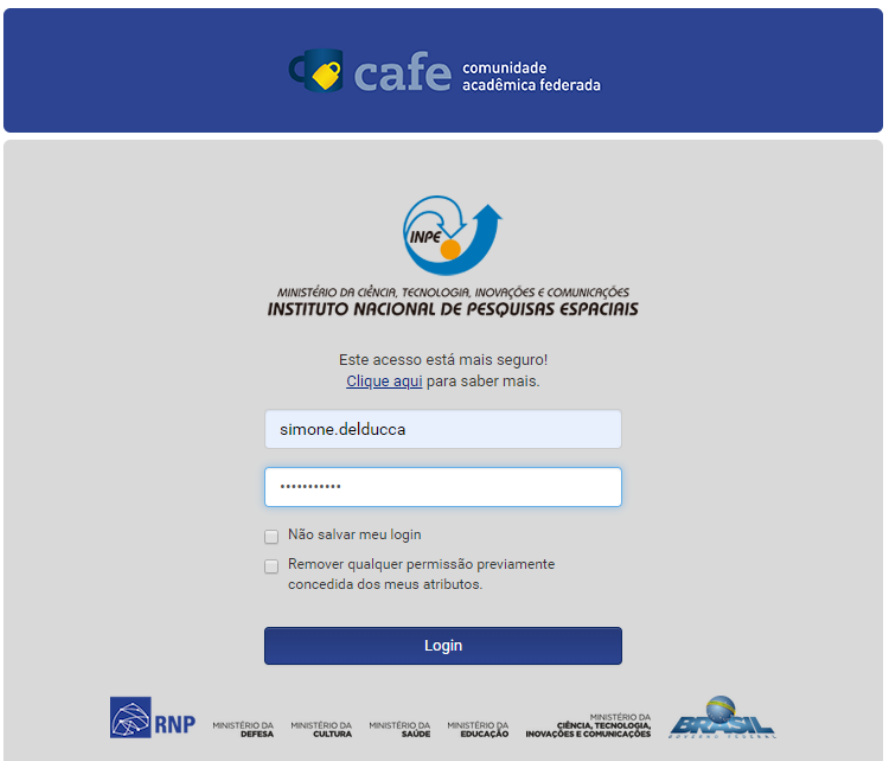

6. Pronto, você já terá acesso completo ao Portal de Periódicos da CAPES.